# Panasonic ®

# Handheld Computer

# **OPERATING INSTRUCTIONS**

Model No. CF-P1Series

| 191000       | 100000000000000000000000000000000000000 | Marketon Co.                              |
|--------------|-----------------------------------------|-------------------------------------------|
| 학생 개발되어      | FD 4570.40                              | マン 何か                                     |
| <b>新期記</b> 川 | 三种的 加州                                  | _W/855_                                   |
|              | 3月1                                     | en la la la la la la la la la la la la la |

## Contents

| - | а | a | r |  |
|---|---|---|---|--|
| - | м | ч | к |  |
|   | 4 | × |   |  |
| = | a | ē |   |  |

|            | Contents               |    |
|------------|------------------------|----|
| Getting St | arted                  |    |
|            | First                  | 3  |
| Precautio  | ons                    | 5  |
| Names a    | and Functions of Parts | 8  |
| First-time | Operation              | 11 |
| Operation  |                        |    |
| Starting I | Up/Shutting Down       | 13 |
| LCD (Tou   | uchscreen)             | 15 |
| Keyboard   | J                      | 18 |
| Program    | Buttons                | 20 |
| Battery P  | ower                   | 21 |
| SD/Multi   | Media Cards            | 22 |
| Connecti   | ng to Your Computer    | 23 |
| Pocket In  | ternet Explorer        | 25 |
| Customiz   | ring the Computer      | 26 |
| Troublesh  | ooting                 |    |
|            | vith Problems          | 28 |
| Appendix   |                        |    |
|            | tive Use               | 31 |
| Specifica  |                        | 32 |

LIMITED USE LICENSE AGREEMENT ...... 34

Please read this instructions manual carefully before using this product and save this manual for future use.

LIMITED WARRANTY .....

| Customer's Record |                  |             |
|-------------------|------------------|-------------|
| Model No.*        | Dealer's Name    |             |
| Serial No.        |                  |             |
| or                | == <del></del>   | <del></del> |
| Code No.          | Dealer's Address |             |
| Date of Purchase  |                  | J           |

#### Introduction

Thank you for purchasing the Panasonic Handheld Computer. Read the operating instructions thoroughly for proper operation of your new computer.

#### Illustrations and Terminology in this Manual

**NOTE**: **NOTE** provides a useful fact or helpful information.

**CAUTION**: CAUTION indicates a condition that may result in minor or mod-

erate injury.

**WARNING**: **WARNING** indicates a hazard that may result in moderate or seri-

ous injury.

[Start] - [Programs]: This illustration means to tap [Start], then to tap [Programs].

(For some applications, you may need to double-tap.)

(A): This illustration means to press the [A] key.

Mode key + NUM key: This illustration means to press and hold the [●] key (Mode key),

then press the [NUM♠] key.

Where to go for referred information.

 Some of the illustrations in this manual may differ slightly in shape from the actual items in order to make the explanation easier to understand.

#### What's in the Box?

Make sure the parts shown in the figure have been supplied. If any of these items is missing or is not working properly, contact Panasonic Technical Support.

Make sure the accessory stylus has been stored to the computer ( page 15).

| AC Adaptor1         | AC Cord1 | Battery Pack1            |
|---------------------|----------|--------------------------|
| Model No: CF-AA1527 |          | Model No: CF-VZSU22      |
| Cradle 1            | Strap1   | Operating Instructions 1 |
| Model No: CF-VEBP1  |          | (this book)              |

<sup>\*</sup> For the Model No., insert the 12 digit number (for example, CF-P1S3BZZ3M) located on the bottom of the computer.

#### Read Me First

#### For U.S.A.

# Federal Communications Commission Radio Frequency Interference Statement

Note: This equipment has been tested and found to comply with the limits for a Class B digital device, pursuant to Part 15 of the FCC Rules. These limits are designed to provide reasonable protection against harmful interference in a residential installation. This equipment generates, uses and can radiate radio frequency energy and, if not installed and used in accordance with the instructions, may cause harmful interference to radio communications. However, there is no guarantee that interference will not occur in a particular installation. If this equipment does cause harmful interference to radio or television reception, which can be determined by turning the equipment off and on, the user is encouraged to try to correct the interference by one or more of the following measures:

- Reorient or relocate the receiving antenna.
- Increase the separation between the equipment and receiver.
- Connect the equipment into an outlet on a circuit different from that to which the receiver is connected.
- Consult the Panasonic Service Center or an experienced radio/TV technician for help.

#### Warning

To assure continued compliance, use only shielded interface cables when connecting to a computer or peripheral. Also, any changes or modifications not expressly approved by the party responsible for compliance could void the user's authority to operate this equipment. This device complies with Part 15 of the FCC Rules. Operation is subject to the following two conditions:

- (1) This device may not cause harmful interference, and
- (2) This device must accept any interference received, including interference that may cause undesired operation.

Responsible Party: Matsushita Electric Corporation of America

One Panasonic Way Secaucus, NJ 07094

Tel No:1-800-LAPTOP-5 (1-800-527-8675)

## Notice for the products using LCD

This product uses one or more fluorescent lamps containing a small amount of mercury. It also contains lead in some components. Disposal of these materials may be regulated in your community due to environmental considerations. For disposal or recycling information please contact your local authorities, or the Electronics Industries Alliance: <a href="http://www.eiae.org.">http://www.eiae.org.</a>>

#### **Read Me First**

#### For Canada

This Class B digital apparatus complies with Canadian ICES-003.

Cet appareil numérique de la classe B est conforme à la norme NMB-003 du Canada.

## **Lithium Battery**

## Lithium Battery!

This computer contains a lithium battery to enable the date, time, and other data to be stored. The battery should only be exchanged by authorized service personnel.

Warning! A risk of explosion from incorrect installation or misapplication may possibly occur.

#### Pile au lithium!

Le micro-ordinateur renferme une pile au lithium qui permet de sauvegarder certaines données comme la date et l'heure notamment. Elle ne devra être remplacée que par un technicien qualifié.

Avertissement! Risque d'explosion en cas de non respect de cette mise en garde!

#### **Precautions**

The CF-P1 was developed based on thorough research into real-world portable computing environments. Exhaustive pursuit of usability and reliability under harsh conditions led to innovations such as the magnesium alloy exterior and flexible internal connections.

The CF-P1's outstanding engineering has been tested using the stiff MIL-STD- 810E (for vibration and shock) and IP (for dust and water) based procedures.

As with any portable computer device precautions should be taken to avoid to the CF-P1 damage. The following usage and handling procedures are recommended.

Before putting the computer away, be sure to wipe off any moisture.

#### Avoid Extreme Heat and Cold

Do not store or use the computer in locations exposed to heat (in an automobile on a sunny day, for example), direct sunlight, or extreme cold.

Avoid moving the computer between locations with large temperature differences.

Operation

Temperature: -20 °C to 50 °C  $\{-4$  °F to 122 °F $\}$  Humidity: 30% to 80% RH (No condensation)

Storage

Temperature: -25 °C to 60 °C {-13 °F to 140 °F} Humidity: 30% to 90% RH (No condensation)

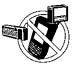

# Avoid Radio Frequency Interference

Do not place the computer near a television or radio receiver.

# Be careful of low-temperature burns

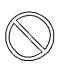

Avoid more than casual contact with any heat producing area of the computer, AC adaptor, and any option or accessory you use with it. Even low heat, if warmer than the body's temperature, can cause burns, if the skin is exposed to the heat source for a long enough period of time.

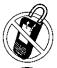

#### **Avoid Magnetic Fields**

Keep the computer away from magnets.

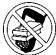

#### **Avoid Stacking**

Do not place heavy objects on the computer.

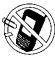

#### Keep Small Objects Away

Do not insert paper clips or other small objects into the computer.

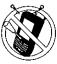

# Do Not Disassemble the computer

Do not attempt to disassemble your computer.

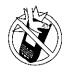

# Avoid Excessive Force on the LCD

Do not apply excessive downward force on the LCD.

## Handling

- Do not drop or hit your computer against solid objects.
- Remove all cables before transporting your computer.
- We recommend that the battery be fully charged. We also recommend that the subbattery (a built-in coin type battery) be fully charged.

When transporting spare batteries inside a package, briefcase, etc., we recommend that the batteries be stored in a plastic bag.

- Always carry your computer with you when traveling. Never check it in with luggage. For use of the computer inside an aircraft, we recommend asking the airlines regarding their policy on this issue.
- It is a good idea to make backup copies on SD/Multi Media Cards and carry them with you.

## **Peripherals**

Incorrectly using peripheral devices may lead to a decrease in performance, an increase in temperature and/or damage your computer.

#### **Battery Pack**

 Care should be exercised with regard to the following in order to avoid the possibility of over-heating, fire, or damage.

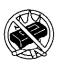

#### **Avoid Heat**

Do not throw the battery pack into a fire or expose it to excessive heat.

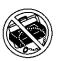

#### **Keep Articles Away**

Do not place the battery pack together with articles such as necklaces or hairpins when carrying or storing.

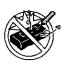

#### Do Not Disassemble

Do not insert sharp objects into the battery pack, expose it to bumps or shocks, or deform, disassemble, or modify it.

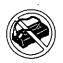

#### Do Not Short

Do not short the positive (+) and negative (-) contacts.

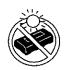

# Avoid Extreme Heat, Cold and Direct Sunlight

Do not charge, use or leave the battery pack for extended periods where it will be exposed to direct sunlight, in a hot place (in an automobile on a sunny day, for example), or in a cold place.

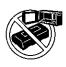

## Do Not Put Into a Microwave

Do not put the battery pack into a microwave oven or a pressurized chamber.

# Do Not Use With Any Other Device

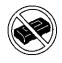

The battery pack is rechargeable and was intended for the specified computer. Do not use it with a device other than the one for which it was designed.

#### Stop Using

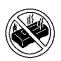

Should the battery emit an abnormal odor, become hot to the touch, become discolored, change shape, or become in any way different from normal, remove it from the computer and stop using it.

- If the battery pack will not be used for a long period of time (a month or more), charge or discharge (use) the battery pack until the remaining battery level becomes 30% to 40% and store it in a cool, dry place.
- This computer prevents overcharging of the battery by recharging only when the remaining power is less than approx. 95% of capacity.
- The battery pack is not charged when the computer is first purchased. Be sure to charge it before using it for the first time. When the AC adaptor is connected to the computer, charging begins automatically.
- If the battery leaks and the fluid gets into your eyes, do not rub your eyes. Immediately flush your eyes with clear water and see a doctor for medical treatment as soon as possible.

## NOTE

- The battery pack may become warm during recharging or normal use. This is completely normal.
- Recharging will not commence outside of the allowable temperature range (5 °C to 40 °C {41°F to 104°F}). Once the allowable range requirement is satisfied, charging begins automatically. Note that the recharging time varies based on the usage conditions. (Recharging takes longer than usual when the temperature is 10 °C {50 °F} or below.)
- If the temperature is low, the operating time is shortened. Only use the computer within the allowable temperature range.
- The battery pack is a consumable item. If the amount of time the computer can be run
  off a particular battery pack becomes dramatically shorter and repeated recharging
  does not restore its performance, the battery pack should be replaced with a new one.
- When a spare battery pack is to be carried in a pocket or bag, it is recommended that it be placed in a plastic bag so that its contacts are protected.
- Always power off the computer when it is not in use. Leaving the computer on when the AC adaptor is not connected will exhaust the remaining battery capacity.

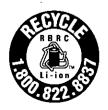

A lithium ion battery that is recyclable powers the product you have purchased. Please call 1-800-8-BATTERY for information on how to recycle this battery.

L'appareil que vous vous êtes procuré est alimenté par une batterie au lithium-ion. Pour des renseignements sur le recyclage de la batterie, veuillez composer le 1-800-8-BATTERY.

## Names and Functions of Parts

The illustrations shown may differ from the actual physical appearances.

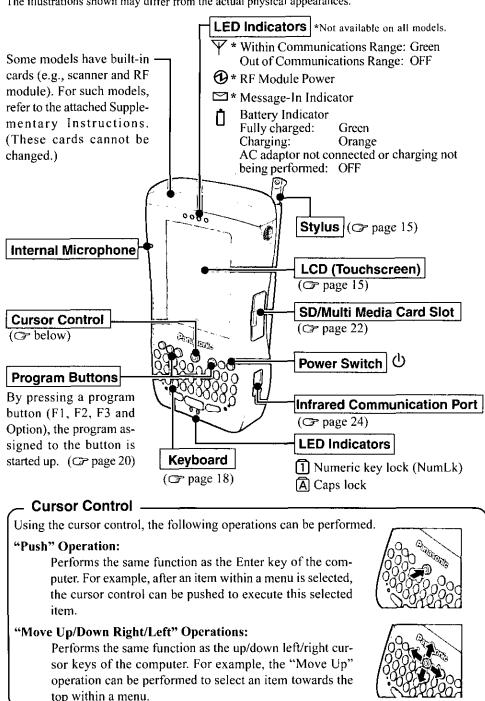

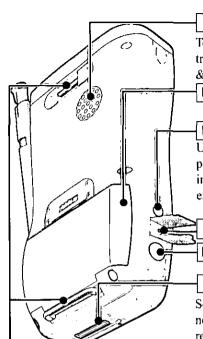

#### Speaker

To adjust the volume, tap [Start] - [Settings] - [Control Panel] in order, and then double-tap [Volume & Sounds].

Battery Pack ( pages 11 and 21)

#### Headphone Jack

Use this connector to connect headphones or amplifier-equipped speakers. Audio output from the internal speaker is disabled when headphones or external speakers are connected.

#### Reset Switch

DC-IN Jack

#### **Expansion Connector**

Set the computer into the cradle (included) (rext page). Or, you can connect the computer directly to the computer using the proper cable (repage 23).

#### **Attaching the Strap**

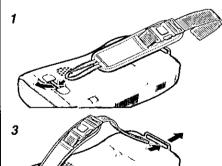

2

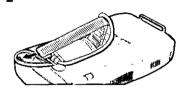

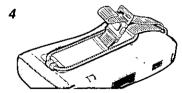

## CAMPION)

- The strap has been designed to carry only the weight of the computer. Therefore, be sure that the strap does not carry a weight that exceeds the weight of the computer. The strap may accidentally come loose from the computer.
- Do not use a strap that is damaged or about to tear.

## Names and Functions of Parts

## Connecting/Removing the Cradle

## **Connecting the Cradle**

Connect the cradle after removing the AC adaptor from the computer and closing the cover of the DC-IN jack.

DC-IN Jack Cover

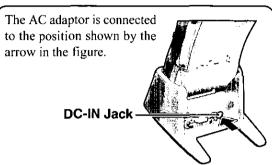

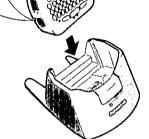

#### **Removing the Cradle**

- 1 Press the release lever.
- While firmly holding the cradle and pressing down on the release lever with one hand, lift the computer up with the other hand.

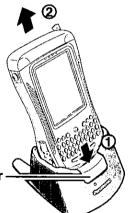

Release Lever

## **First-time Operation**

#### 1 Install the battery pack.

- (1) Turn your computer over.
- (2) Slide the latch and remove the battery pack cover. If it is difficult to slide the latch, press position (A) and then slide the latch.

## (NOTE)

If the attached strap makes it difficult to remove the battery pack cover, unbuckle the strap and then remove the cover.

- (3) Set the arrow mark of the battery in the direction shown in the figure, and then insert the battery pack into the battery pack compartment.
- (4) Align the projecting part of the cover with the hole, attach the cover at an angle, and then set the cover on the body. Slide the latch to lock the cover.

  If it is difficult to slide the latch, press position (A) and then slide the latch.

# (A)

**Battery Pack Cover** 

Latch

Arrow Mark

30

#### NOTE

After attaching the battery pack cover, slide the latch all the way to the left.

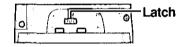

## 2 Connect your computer to a power outlet.

When the AC adaptor is connected to the computer, charging begins automatically.

#### Charging Time: Approx. 3 hours

This computer is equipped with a memory backup battery which automatically charges from the fully-charged lithiumion battery. This backup battery retains data in memory when the lithium-ion battery is removed, and takes 24 hours to charge when you first use this computer.

#### NOTE

- If you remove your lithium-ion battery before the lithium-ion battery is fully charged, data may be lost. For this reason, do not remove the battery within the first 24 hours of use.
- The [Backup Battery Very Low] message is displayed until the backup battery is sufficiently charged.

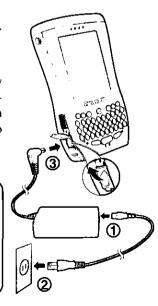

## **First-time Operation**

## (CAUTION)

After the cover is closed, press down firmly on the cover and confirm that the cover is locked.

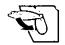

#### Handling the AC adaptor

- Do not twist or pull the AC power cord forcefully. Doing so may damage the connections.
- Use only the specified AC adaptor with your computer. Using an AC adaptor other than the one supplied might damage the battery and/or the computer.
- When the DC plug is not connected to the computer, disconnect the AC cord from your AC wall outlet.
- Problems such as sudden voltage drops may arise during periods of thunder and lightning storms. Since this could adversely affect your computer, an uninterruptible power source (UPS) is highly recommended unless the battery pack is installed.

## 3 Turn your computer on

- (1) Push the reset switch using the stylus.
- (2) At the confirmation message, press Y.
  The Windows\* calibration screen is displayed.
- (3) Calibrate the touchscreen.

(For calibration, tapping operations are required. For information on tapping, refer to page 15.)

"+" is displayed in the center, upper left, lower left, lower right, and upper right portions of the screen, in that order. Each time the "+" mark is displayed, tap the center of the "+" mark with the stylus.

After the calibration procedure is executed (i.e., after the five "+" marks are touched), the procedure ends when is pressed.

- (4) When inputting all information (Date, time, and time zone):
  - 1) Input the time zone and tap [Apply].
  - 2) Input the date and time, and tap [Apply] or [OK].

    When you input the time zone and tap [Apply], the date and time will automatically be adjusted to accommodate the time difference.

For this reason, if the date and time are input first, it will be necessary to reset the date and time after the time zone has been set.

- When inputting date and time only: Input the date and time, and tap [Apply] or [OK].
- (5) Adjust the LCD brightness. ( page 16)
- \* This computer uses Microsoft® Windows® CE Operating System.

This concludes the first-time use operation guidelines.

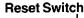

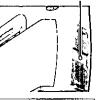

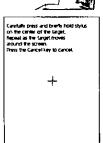

## Starting Up/Shutting Down

### **Starting Up** (from the second time)

Lightly press the power switch once (within 0.5 sec.). An application or file that was previously displayed appears on your screen.

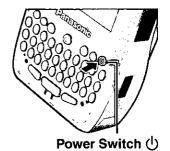

#### **Power Switch**

The operation of the computer differs depending on the length of time that the power switch is pressed, as follows.

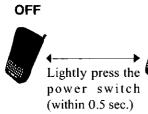

#### ON

When the power switch is pressed for 0.5 sec. or less, the LCD backlight and keyboard backlight do not go on.

#### To turn only the LCD backlight on:

Press the power switch again and release the switch when the LCD backlight goes on. (between 0.5 - 1.0 sec.)

# To turn both the LCD backlight and keyboard backlight on:

Press the power switch again, and release the power switch when the keyboard backlight goes on. (The order in which both backlights go on is as follows: LCD → keyboard.)

#### To turn the backlights off:

Press the power switch again and release the switch when the backlights go off (for 0.5 seconds or more).

## NOTE

When the backlight is on, more power is consumed, and the shortening of the operating time is accelerated.

## Starting Up/Shutting Down

## [Start] Menu and Taskbar

The taskbar is displayed at the bottom of the screen.

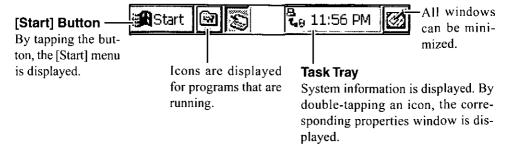

## Shutting Down (power off)

Lightly press the power switch once (within 0.5 sec.). CF-P1 shut down is the same as the suspend state of a computer.

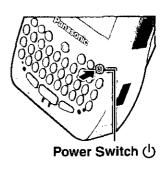

## LCD (Touchscreen)

## **Using the Stylus**

Use the stylus to perform operations on the touchscreen. The stylus is located in the stylus holder at the upper right of the device, and can be held like a pen or pencil. The following operations are possible on the touchscreen.

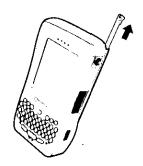

#### **Tapping**

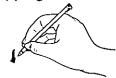

You can select an item on the screen by tapping it with the stylus. This operation is called a "tap".

## **Double-Tapping**

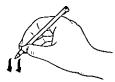

You can select an item on the screen by tapping it twice quickly with the stylus. This operation is called a "double-tap".

#### Dragging

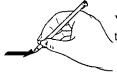

You can drag on item on the screen by holding the stylus down over the item and then moving the stylus. This operation is called a "drag".

#### Handling the Stylus

- Clean the stylus tip and screen prior to operation. Foreign particles can scratch the screen and impede the operation of the stylus.
- Use the accessory stylus only on the screen. Using it for any other purpose may damage the stylus and scratch the screen.

## LCD (Touchscreen)

## Handling the Touchscreen

- Use the stylus included with the computer. Do not use an implement other than the stylus that comes with the computer.
- Do not place any object on the surface or press down forcefully with sharp-pointed objects (e.g., pails), or hard objects that can leave marks (e.g., pencils and ball point pens).
- Do not operate the computer when such things as dust are on the LCD. Do not allow substances such as oil to contact the LCD. The cursor may not work properly in such cases.
- When the LCD becomes dirty:
   Wipe lightly to remove dirty areas by using a dry soft cloth.
   Do not use benzene or thinner, or disinfectant-type alcohol.

## Calibrating the Screen

Perform calibration if the cursor does not correctly move to the position where the stylus touches the screen of the computer.

- 1 Tap [Start] [Settings] [Control Panel] in order, and then double-tap [Stylus].
- 2 Tap [Calibration] [Recalibrate].
- 3 "+" is displayed in the center, upper left, lower left, lower right, and upper right portions of the screen, in that order.

Each time the "+" mark is displayed, tap the center of the "+" mark with the stylus.

After the calibration procedure is executed (i.e., after the five "+" marks are touched), the procedure ends when is pressed.

Carefully press and briefly hold stylus on the center of the target.
Repeat as the target moves around the screen.
Press the Cancel key to cancel.

4 Tap [OK].

## Adjust the LCD Brightness

If the computer is operated in a dark place, the brightness of the screen can be adjusted to view the screen.

- 1 Tap [Start] [Settings] [Control Panel] in order, and then double-tap [Backlight].
- 2 Tap the [Brightness] tab and adjust the brightness with the slider.
- 3 Tap [OK].

## LCD Backlight ON/OFF

If the power switch is pressed for 0.5 - 1.0 sec. after the computer is turned on, the LCD backlight goes on or off.

## Setting the Timeout Function of the LCD Backlight

The LCD backlight can be set to switch off automatically (e.g., for conserve power) by setting the timeout function. If the timeout function is set, the LCD backlight turns off automatically when the computer is not operated and the timeout expires. Individual settings can be made for battery use and AC adaptor use.

- 1 Tap [Start] [Settings] [Control Panel] in order, and then double-tap [Back-light].
- 2 Battery use setting: Tap the [Battery] tab.
  AC adaptor use setting: Tap the [External] tab.

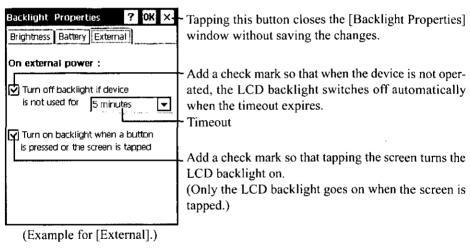

3 Tap [OK].

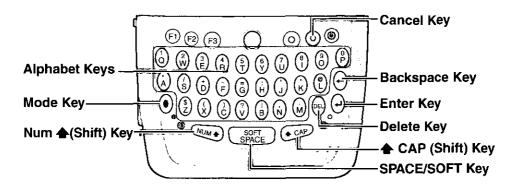

#### Mode Key

- The keyboard operation mode can be changed by a key press made in combination with the NUM ♠ key or ♠ CAP key (see NUM ♠ key or ♠ CAP key).
- A symbol or numeral on the key-top is input by pressing the Mode key (the numeric key lock indicator goes on) followed by the corresponding alphabet key. Each Mode key press works for the input of only one symbol or numeral. This is convenient when using one hand to input sentences including symbols/numerals.

Example: To input "abc.def.", press the keys in the following order.

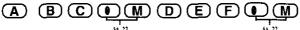

#### NUM (Shift) Key

- Pressing this key alone is the same as pressing the Shift key of a computer.
- Each time the Mode key + NUM ♠ key are pressed, the mode changes from the alphabet input mode (default) to the symbol/numeral input mode, and vice versa. In the symbol/numeral input mode (numeric key lock indicator on), the symbols and numerals on the key-top can be inputted continuously.

To exit the symbol/numeral input mode, you can also choose to press only the NUM **\Delta** key.

#### **Cancel Key**

Pressing this key stops the running of a program (the same as pressing ESC on a computer).

#### **Backspace Key**

This key works the same as the Backspace key of a computer.

#### **Enter Key**

This key works the same as the Enter key of a computer, e.g., line feed in a document, etc.

#### **Delete Key**

This key works the same as the Delete key of a computer.

#### **◆** CAP (Shift) Key

• Each time the Mode key + ♠ CAP key are pressed, the mode changes from the caps lock mode to the standard (non-caps) input mode, and vice versa. In the caps lock mode (caps lock indicator goes on), capital letters can be inputted continuously.

(When both the numeric key lock indicator and caps lock indicator are on, priority is given to the symbol/numeral input mode.)

#### Inputting non-capital characters in the caps lock mode:

Press an alphabet while also holding down on the NUM  $\spadesuit$  key.

 The operation of pushing this key alone is the same as pressing the Shift key of a computer (like the NUM key).

#### SPACE/SOFT Key

- Pressing this key alone inserts a space.
- When the Mode key + SPACE/SOFT key are pressed, the software keyboard is displayed
  at the lower part of the screen. The software keyboard allows you to input characters (like
  a real keyboard) by simply tapping the characters.

You can change the software keyboard settings in [Start] - [Settings] - [Control Panel] - [Input Panel].

## **Changing the Keyboard Repeat Settings**

The keyboard repeat settings allow you to adjust the interval between the waiting time until the repetition of an input begins (from the first character input to the second character input) if a key is held down, and the repeat of the input (from the second character input and on).

- 1 Tap [Start] [Settings] [Control Panel] in order, and then double-tap [Key-board].
- 2 Tap the [Repeat] tab and choose each setting.
- 3 Tap [OK].

## **Program Buttons**

The F1, F2, F3, and option buttons are called program buttons. If either of the program buttons is pressed after Windows has started up, the program assigned for that button is started up.

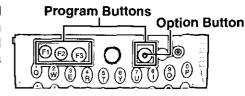

## NOTE)

Programs are not assigned to the program buttons at the time of purchase.

## **Changing the Assignment of a Program Button**

- 1 Tap [Start] [Settings] [Control Panel] in order, and then double-tap [Buttons].
- 2 Choose each setting.

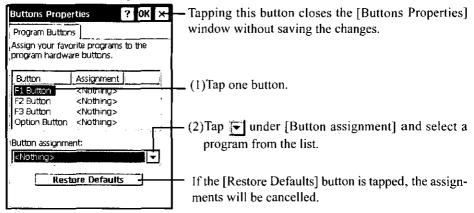

3 Tap [OK].

## **Battery Power**

## Remaining Battery

1 Tap [Start] - [Settings] - [Control Panel] in order, and then double-tap [Power].

## 2 Tap the [Battery] tab.

The remaining battery charge is displayed.

#### When the Remaining Battery Charge Becomes Low

- Plug in the AC adaptor, and fully charge your battery.
- Use a spare battery if you have one.
- If you have neither the AC adaptor nor a spare battery, power off your computer.

## Replacing the Battery Pack

When the charge provided by your battery pack is supplied for only a short period of time, even after full charging according to the instructions, it may be time to replace your battery pack. The battery pack is a consumable item and therefore requires replacement (CF-VZSU22).

Refer to page 11 about installing the battery pack.

#### **CAUTION**

- Do not touch the terminals of the battery pack. The battery pack may no longer function properly if the contacts are dirty or damaged.
- The battery pack is not charged when the computer is first purchased. Be sure to charge it before using it for the first time. When the AC adaptor is connected to the computer, charging begins automatically.
- Use only the specified battery pack (CF-VZSU22) with your computer.

#### SD/Multi Media Card

An SD/Multi Media card can be used for the following purposes.

 The exchange of data with various devices equipped with an SD/Multi Media card slot, audio storage, and so on.

## NOTE

Software (e.g., drivers) required to exchange data with these devices. (Refer to the instructions manual provided with each SD compatible peripheral device.)

• Use as a memory card (e.g., use as a storage unit on which files can be written).

## Installing/Removing an SD/Multi Media Card

1 Open the SD/Multi Media card slot cover.

## 2 Installing

Slide the card in until it snaps into place as shown in the illustration.

- Make sure the labeled face of the SD/Multi Media card is towards the front of the computer and then firmly insert the card. If you mistaken the back side of the card with the top surface side, the card cannot be inserted all the way into the slot.
- Do not insert the card at an angle.
- Insert the card all the way into the slot.

## Removing

- (1) Press the card. It will come out slightly.
- (2) Remove the card.

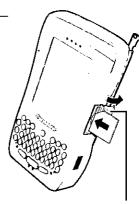

SD/Multi Media Card Slot

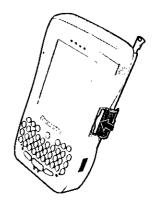

## 3 Close the SD/Multi Media card slot cover.

## CAUTION

Before removing an SD/Multi Media card or powering off the computer, check to see if the computer is trying to access the card. Such accesses are done intermittently for a short period of time. Be sure to remove the card or power off the computer only after confirming that the computer is not trying to access the card. If the card is removed or the computer is powered off during an access attempt, valuable data may be lost or the computer may fail to work properly.

## Connecting to Your Computer

The following methods can be used to connect the CF-PI with a computer.

- The use of a Serial Autosync Cable or USB Autosync Cable.
- The use of the infrared communication port.

Use an RS-232C Cable or a USB Adaptor Cable to connect CF-P1 with a peripheral.

### **Using a Cable**

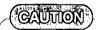

- For data to be exchanged between the CF-P1 and a computer, separate application software needs to be installed on the computer.
- Be sure to connect/disconnect the cable after the CF-P1 and the computer have been turned off.

## When Connecting the CF-P1 Directly with a Computer

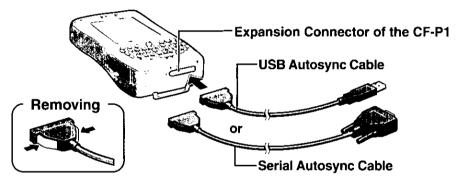

#### When Connecting the CF-P1 with a Computer via the Cradle

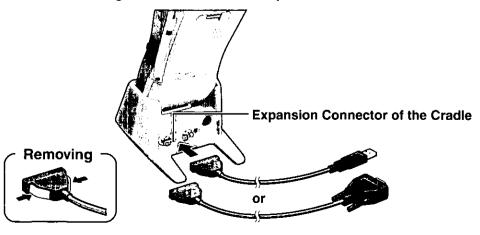

## **Connecting to Your Computer**

## **Using the Infrared Communication Port**

By using the infrared communication port, data can be exchanged without a physical connection (e.g., using a cable or the cradle) between the CF-P1 and a computer.

- Have the infrared port of the CF-P1 face the infrared communication port of a computer.
- We recommend a port to port distance of 30 cm {11.8"} or less.

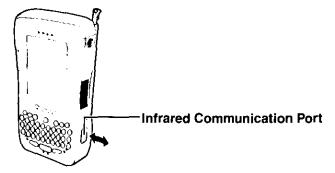

## **Pocket Internet Explorer**

You can view Web pages by using Pocket Internet Explorer. To do this, you will first need to connect to an Internet through an Internet service provider (ISP) or network.

#### **Getting Connected**

- (1)Tap [Start] [Programs] [Communication] [Remote Networking] in order, and then double-tap [Make New Connection].
- (2)Enter the necessary user information.

The settings will vary for different network environments. For more details, ask your system administrator or the person in charge of the network.

#### To run Pocket Internet Explorer

Tap [Start] - [Programs] - [Internet Explorer].

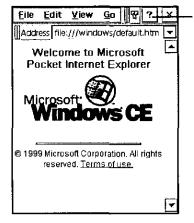

You can refer to the help file by tapping this button.

## Customizing the Computer

If you want information on the various individual settings of the computer, tap [Start] -[Settings] - [Control Panel] and then double-tap the item (icon) you want to check. (For more details about each item, you can also refer to the help file by tapping [Start] -[Help] - [Settings] or tapping [?] at the top of each Properties window.)

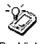

#### Backlight

LCD brightness adjustment, LCD backlight timeout function setting, and tap-induced backlight on setting

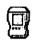

Buttons

#### **Buttons**

Assignment of programs for the program buttons

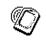

Communic...

#### Communications

Device name setting (specified name for computers connected to the computer to identify the computer) and PC connection method

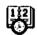

Date/Time

#### Date/Time

Date/time setting and time zone setting

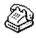

Dialing

#### **Dialing**

Dial-up method for establishing a dial-up connection

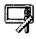

Display

#### Display

Desktop display (background image and color) setting

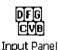

#### **Input Panel**

Input panel (software keyboard) setting

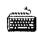

Keyboard

#### Keyboard

Adjustable time setting between the waiting time until the repetition of an input begins, and the repeat of the input ( page 19)

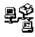

#### Network

Owner

Information input for discriminating the computer on a network, such as a network adapter installed in the computer

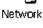

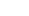

Registration (or changing) of the user's (owner's) personal information You can choose to display the registered owner information on the screen when the computer is turned on.

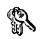

Password

#### Password

Password enable/disable setting

If a password is set, it has to be inputted in order to open the Password properties.

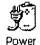

Power

Current battery charge status, automatic power off time setting

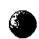

Regional Settings

Display methods of the region, number system, currency, time, and date

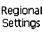

#### **RF Serial**

RF module\* setting

\* Not available on all models.

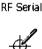

#### Stylus

Double-tap speed adjustment and touchscreen calibration ( page 16)

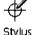

## System

Display of system information and release version

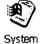

Computer memory assignment possible (assignment of memory for data memory and memory for program execution). Tap the [Memory] tab, and then drag the slider to the desired distribution.

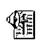

#### Volume & Sounds

Volume & Sounds

Volume setting and operation sound setting

## **Dealing with Problems**

## **Resetting Your Computer**

When the computer fails to respond to an operation, reset your computer. There are two methods for resetting the computer.

#### **Performing a Reset**

This selection saves all stored records and entries and then restarts the computer.

Unsaved data in open windows may be lost.

Push the reset switch using the stylus.

#### Performing an All Reset

This selection erases all stored records and entries and then restarts the computer.

Therefore, never perform an all reset unless a reset does not solve your problem.

- (1) Push the reset switch using the stylus while holding down on the power switch.
- (2) At the confirmation message, press Y.
- (3) Calibrate the touchscreen.
- (4) When inputting all information (Date, time, and time zone):
  - 1) Input the time zone and tap [Apply].
  - 2) Input the date and time, and tap [Apply] or [OK]. When you input the time zone and tap [Apply], the date and time will automatically be adjusted to accommodate the time difference.

For this reason, if the date and time are input first, it will be necessary to reset the date and time after the time zone has been set.

When inputting date and time only:
 Input the date and time, and tap [Apply] or [OK].

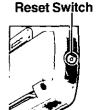

## **Troubleshooting**

#### Starting Up

The computer does not turn on. Or, there is no display when the computer is turned on.

- Check to see if a fully charged battery pack is properly installed.
- The battery may need to be exchanged.
- The power does not go on unless the AC adaptor is connected:

The battery level is too low. Charge the battery with the AC adaptor. (Make sure that the battery never discharges completely and that it is charged periodically.)

- Press the reset switch to restart your computer.
- Slide the latch to lock the battery pack cover all the way to the left.

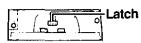

#### The date and time are incorrect.

- You can set the date and time through [Date/Time] in [Start] [Settings] [Control Panel].
- If you continue to experience problems, the internal battery maintaining the clock may need to be replaced. Contact Panasonic Technical Support.
- This computer will not correctly recognize the date and time starting from the year 2100 A.D.

# The computer shuts down automatically.

- The battery level may be too low. If the battery level goes below a certain threshold, the computer automatically shuts down. In such cases, connect the AC adaptor and charge the battery.
- The computer may have entered a locked state. If this is the case, connect the AC adaptor and push the reset switch. Check the remaining battery level and make sure that multiple applications are not running simultaneously. Close all applications that are not being used.

#### **Application Software**

The computer locks up during the execution of an application, or the execution speed becomes noticeably slower.  The computer has entered a locked state. Connect the AC adaptor and push the reset switch. Check the remaining battery level and make sure that multiple applications are not running simultaneously. Close all applications that are not being used.

## **Dealing with Problems**

## **Display**

#### It is hard to view the LCD.

- The LCD backlight may have automatically turned off due to the power-saving function. Turn on the LCD backlight by holding down the power switch for 0.5 -1.0 sec.
- Adjust the backlight brightness.
  - **1** Tap [Start] [Settings] [Control Panel] in order, and then double-tap [Backlight].
  - **2** Tap the [Brightness] tab and adjust the brightness with the slider.
- Position a lamp so that the light shines directly on the screen.

# The cursor cannot be controlled.

• Restart the computer by pressing the reset switch.

#### The cursor does not properly correspond to a stylus tap.

• Perform calibration ( page 16).

## For Effective Use

#### Maintenance

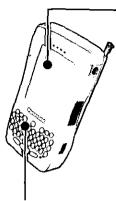

#### LCD

Avoid using water when cleaning the panel. Ingredients included in water may leave residue and reduce readability of the screen.

<When cleaning dust/dirt>

Avoid rubbing off dust/dirt with cloth since it may leave scratch on the screen.

Sweep dust/dirt with fine brush, then wipe it with "dry" soft cloth used for cleaning glasses.

<When cleaning oily surface>

Apply camera lens cleaner on a soft gauze and clean it with gentle force. Then, wipe with dry soft cloth used for cleaning glasses.

#### Areas excluding the LCD

Wipe these areas with a soft cloth, after applying water or detergent diluted with water to the soft cloth and firmly wringing out excess water.

#### CAUTION

- Do not use benzene, thinner, or rubbing alcohol. Doing so may adversely affect the surface, e.g., discoloration. In addition, do not use commercially-available household cleaners and cosmetics, as they may contain components harmful to the surface.
- Do not directly add or spray water or detergent. If liquid enters the inside of the computer, it may cause the computer to work improperly or be damaged.

|                                             |               |                                                                                                    | _   |                                                                     | _                |              |                |
|---------------------------------------------|---------------|----------------------------------------------------------------------------------------------------|-----|---------------------------------------------------------------------|------------------|--------------|----------------|
| Model No                                    | ).            | CF-P1S3BZZ3M                                                                                             |     |                                                                     |                  |              |                |
| CPU                                         |               | Intel® StrongARM* SA-1110 Microprocessor 206 MHz Instruction Cache Memory: 16 KB Data Cache Memory: 8 KB |     |                                                                     |                  |              |                |
| Memory (                                    | (RAM/ROM)     | 32 MB / 32 MB (Flash)                                                                                    |     |                                                                     |                  |              |                |
| Video Me                                    | mory          | 256 KB                                                                                                   |     |                                                                     |                  |              |                |
| LCD Typ                                     | e             | 3.5 type (Reflective color TFT)                                                                          |     |                                                                     |                  |              |                |
| Dis                                         | played Colors | 65536 colors (240 x 320 dots)                                                                            |     |                                                                     |                  |              |                |
| Keyboard                                    | ,             | 38-key keyboard (QWERTY keys)                                                                            |     |                                                                     |                  |              |                |
| Pointing                                    | Device        | Touchscreen, Cursor Control                                                                              |     |                                                                     |                  |              |                |
| Slots                                       |               | CF Card Slo                                                                                              | ot  | One                                                                 | Ту               | oe I or Type | П              |
|                                             |               |                                                                                                    | Ţ   | Allow                                                               | vat              | ole current  | 3.3 V: 400 mA  |
|                                             |               |                                                                                                    |     | _                                                                   |                  |              | 5 V: 400 mA    |
|                                             |               | Secure Digital/Multi Media Card Slot                                                                     |     | ilot                                                                |                  |              |                |
| Interface                                   |               | Infrared<br>Communication Port                                                                           |     | IrDA 1.2 compliant,<br>115.2 kbps data<br>transmission speed        |                  |              |                |
|                                             |               | Headphone Jack                                                                                           |     | Miniature jack, 3.5 DIA<br>Impedance 32 Ω,<br>Output Power 4 mW x 2 |                  |              |                |
| Speaker/                                    | Microphone    | Monaural Speaker/Microphone                                                                              |     |                                                                     |                  |              |                |
| Sound                                       |               | Philips UDA1343TT, 20-bit Stereo ADC/DAC, Sample Rate 44.1kHz                                            |     |                                                                     | ADC/DAC, Sample  |              |                |
|                                             | Battery Pack  | Li-ion 7.4 V, 1.4 Ah                                                                                     |     |                                                                     |                  |              |                |
| Battery                                     |               | Operating T<br>Charging Ti                                                                               |     |                                                                     |                  |              |                |
| Ļ                                           | Sub-Battery   | Lithium Red                                                                                              | ha  | rgeat                                                               | ole              | Backup Ba    | ttery          |
| AC Adaptor*2                                |               | Input 100 V - 240 V AC, 50 Hz/60 Hz                                                                      |     |                                                                     |                  |              |                |
| _                                           |               | Output 1                                                                                                 | 5.1 | V D                                                                 | C,               | 2.6 A        | · <del>-</del> |
| Power C                                     | onsumption*3  | Approx. 17 W*4 / Approx. 40 W (maximum when recharging in the ON state)                                  |     |                                                                     | maximum when re- |              |                |
| Operating System Microsoft® Windows® CE 3.0 |               |                                                                                                    |     |                                                                     |                  |              |                |

<sup>\*1</sup> Varies depending on the usage conditions, frontlight on/off, etc.

The AC adaptor is compatible with power sources up to 240 V AC adaptor. This computer is supplied with a 125 V AC compatible AC cord.

<sup>&</sup>lt;sup>\*3</sup> Approx. 0.95 W (at 120 V AC) and approx. 1.7 W (at 240 V AC) when the battery pack is fully charged (or not being charged) and the computer is off.

Rated power consumption.

| Environment                        | In use<br>Not in use                                                 | Temperature<br>Humidity<br>Temperature<br>Humidity | -20 °C to 50 °C {-4 °F to 122 °F} 30% to 80% RH (No condensation) -25 °C to 60 °C {-13 °F to 140 °F} 30% to 90% RH (No condensation) |  |
|------------------------------------|----------------------------------------------------------------------|----------------------------------------------------|----------------------------------------------------------------------------------------------------|--|
| Physical Dimensions<br>(W x H x D) | 98 mm x 41 mm x 173 mm {3.9 " x 1.6 " x 6.8 "} (excluding the strap) |                                                    |                                                                                                    |  |
| Weight                             | Approx. 480 g (Approx. 1 lb.) (excluding the strap)                  |                                                    |                                                                                                    |  |

#### LIMITED USE LICENSE AGREEMENT

THE SOFTWARE PROGRAM(S) ("PROGRAMS") FURNISHED WITH THIS PANASONIC® PRODUCT ("PRODUCT") ARE LICENSED ONLY TO THE END-USER ("YOU"), AND MAY BE USED BY YOU ONLY IN ACCORDANCE WITH THE LICENSE TERMS DESCRIBED BELOW. YOUR USE OF THE PROGRAMS SHALL BE CONCLUSIVELY DEEMED TO CONSTITUTE YOUR ACCEPTANCE OF THE TERMS OF THIS LICENSE.

Matsushita Electric Industrial Co., Ltd. ("MEI") has developed or otherwise obtained the Programs and hereby licenses their use to you. You assume sole responsibility for the selection of the Product (including the associated Programs) to achieve your intended results, and for the installation, use and results obtained therefrom.

#### LICENSE

- A. MEI hereby grants you a personal, non-transferable and non-exclusive right and license to use the Programs in accordance with the terms and conditions stated in this Agreement. You acknowledge that you are receiving only a LIMITED LICENSE TO USE the Programs and related documentation and that you shall obtain no title, ownership nor any other rights in or to the Programs and related documentation nor in or to the algorithms, concepts, designs and ideas represented by or incorporated in the Programs and related documentation, all of which title, ownership and rights shall remain with MEI or its suppliers.
- B. You may use the Programs only on the single Product which was accompanied by the Programs.
- C. You and your employees and agents are required to protect the confidentiality of the Programs. You may not distribute or otherwise make the Programs or related documentation available to any third party, by time-sharing or otherwise, without the prior written consent of MEI.
- D. You may not copy or reproduce, or permit to be copied or reproduced, the Programs or related documentation for any purpose, except that you may make one (1) copy of the Programs for backup purposes only in support of your use of the Programs on the single Product which was accompanied by the Programs. You shall not modify, or attempt to modify, the Programs.
- E. You may transfer the Programs and license them to another party only in connection with your transfer of the single Product which was accompanied by the Programs to such other party. At the time of such a transfer, you must also transfer all copies, whether in printed or machine readable form, of every Program, and the related documentation, to the same party or destroy any such copies not so transferred.
- F. You may not remove any copyright, trademark or other notice or product identification from the Programs and you must reproduce and include any such notice or product identification on any copy of any Program.

YOU MAY NOT REVERSE ASSEMBLE, REVERSE COMPILE, OR MECHANICALLY OR ELECTRONICALLY TRACE THE PROGRAMS, OR ANY COPY THEREOF, IN WHOLE OR IN PART.

YOU MAY NOT USE, COPY, MODIFY, ALTER, OR TRANSFER THE PROGRAMS OR ANY COPY THEREOF, IN WHOLE OR IN PART, EXCEPT AS EXPRESSLY PROVIDED IN THE LICENSE.

IF YOU TRANSFER POSSESSION OF ANY COPY OF ANY PROGRAM TO ANOTHER PARTY, EXCEPT AS PERMITTED IN PARAGRAPH E ABOVE, YOUR LICENSE IS AUTOMATICALLY TERMINATED.

#### TERM

This license is effective only for so long as you own or lease the Product, unless earlier terminated. You may terminate this license at any time by destroying, at your expense, the Programs and related documentation together with all copies thereof in any form. This license will also terminate effective immediately upon occurrence of the conditions therefore set forth elsewhere in this Agreement, or if you fail to comply with any term or condition contained herein. Upon any such termination, you agree to destroy, at your expense, the Programs and related documentation together with all copies thereof in any form.

YOU ACKNOWLEDGE THAT YOU HAVE READ THIS AGREEMENT, UNDERSTAND IT AND AGREE TO BE BOUND BY ITS TERMS AND CONDITIONS. YOU FURTHER AGREE THAT IT IS THE COMPLETE AND EXCLUSIVE STATEMENT OF THE AGREEMENT BETWEEN US, WHICH SUPERSEDES ANY PROPOSAL OR PRIOR AGREEMENT, ORAL OR WRITTEN, AND ANY OTHER COMMUNICATIONS BETWEEN US, RELATING TO THE SUBJECT MATTER OF THIS AGREEMENT.

## Contrat de licence d'usage limité

Le(s) logiciel(s) (les "Logiciels") fournis avec ce produit Panasonic® (le "Produit") sont exclusivement concédés en licence à l'utilisateur ultime ("vous"), et ils ne peuvent être utilisés que conformément aux clauses contractuelles ci-dessous. En utilisant les logiciels, vous vous engagez de manière définitive à respecter les termes, clauses et conditions des présentes.

Matsushita Electric Industrial Co., Ltd. ("MEI") a mis au point ou obtenu les Logiciels et vous en concède l'utilisation par les présentes. Vous assumez l'entière responsabilité du choix de ce Produit (y compris des Logiciels associés) pour obtenir les résultats escomptés, ainsi que de l'installation, de l'utilisation et des résultats obtenus.

#### Licence

- A. MEI vous octroie par les présentes le droit et la licence personnels, non cessibles et non exclusifs d'utiliser les Logiciels conformément aux termes, clauses et conditions de ce Contrat. Vous reconnaissez ne recevoir qu'un droit limité d'utiliser les Logiciels et la documentation les accompagnant et vous vous engagez à n'obtenir aucun droit de titre, propriété ni aucun autre droit vis-à-vis des Logiciels et de la documentation les accompagnant ni vis-à-vis des algorithmes, concepts, dessins, configurations et idées représentés par ou incorporés dans les Logiciels et la documentation les accompagnant, dont les titres, propriété et droits resteront tous à MEI ou à leurs propriétaires.
- B. Vous ne pouvez utiliser les Logiciels que sur le Produit unique qui est accompagné par les Logiciels.
- C. Vous et vos employés ou agents êtes requis de protéger la confidentialité des Logiciels. Vous ne pouvez ni distribuer ni mettre les Logiciels et la documentation les accompagnant à la disposition d'un tiers, par partage de temps ou de quelque autre manière que ce soit, sans l'autorisation écrite préalable de MEI.
- D. Vous ne pouvez ni copier ni reproduire ni permettre la copie ni la reproduction des Logiciels ni de la documentation les accompagnant pour quelque fin que ce soit, à l'exception d'une (1) copie des Logiciels à des fins de sauvegarde uniquement pour soutenir votre utilisation des Logiciels sur le Produit unique qui est accompagné par les Logiciels. Vous ne pouvez ni modifier ni tenter de modifier les Logiciels.
- E. Vous ne pouvez céder les Logiciels et en octroyer la licence à une autre partie qu'en rapport avec votre cession du Produit unique qui est accompagné par les Logiciels à cette autre partie. Au moment de cette cession, vous devez céder également toutes les copies, que ce soit sous forme imprimée ou lisible par la machine, de tous les Logiciels ainsi que de la documentation les accompagnant, à la même partie ou détruire les copies non cédées.
- F. Vous ne pouvez retirer aucune marque de droits d'auteur, marque ou autre ni aucune identification de produit des Logiciels et vous devez reproduire et inclure toutes ces notices ou identifications de produit sur toutes les copies des Logiciels.

Vous ne pouvez assembler en sens inverse, compiler en sens inverse ni retracer les Logiciels ni aucune de leurs copies, de façon électronique ou mécanique, en tout ou en partie.

Vous ne pouvez utiliser, copier, modifier, altérer ni céder les Logiciels ni aucune de leurs copies, en tout ou en partie, à l'exception de ce qui est expressément stipulé dans ce contrat.

Si vous cédez la possession de toute copie ou de tout Logiciel à une autre partie, à l'exception de ce qui est autorisé au paragraphe E ci-dessus, votre licence est automatiquement résiliée.

#### Termes, clauses et conditions

Cette licence n'est effective que pour la durée de possession ou de crédit-bail du Produit, à moins d'une résiliation antérieure. Vous pouvez résilier cette licence à tout moment en détruisant, à vos frais, les Logiciels et la documentation les accompagnant avec toutes leurs copies, sous quelque forme que ce soit. Cette licence sera également résiliée, avec application immédiate, si les conditions de résiliation définies ailleurs dans ce contrat se sont réalisées ou si vous ne respectez pas les termes, clauses et conditions qui y sont contenues. Au moment de la résiliation, vous acceptez de détruire, à vos frais, les Logiciels et la documentation les accompagnant avec toutes leurs copies, sous quelque forme que ce soit.

Vous reconnaissez avoir lu ce contrat, en avoir compris toute la substance et avoir accepté de respecter ses termes, clauses et conditions. Vous reconnaissez en outre qu'ils sont la description complète et exclusive du contrat conclu entre nous, contrat qui remplace et annule toute proposition ou contrat précédent, écrit ou oral, et toute autre communication entre nous, relativement à l'objet du présent contrat.

## LIMITED WARRANTY (For U.S.A.)

#### PANASONIC PERSONAL COMPUTER AND PERIPHERALS LIMITED WARRANTY

Panasonic Computer Solution Company (referred to as "Panasonic") will repair this product (other than software, which is covered by a separate warranty) with new or rebuilt parts, free of charge in the U.S.A. for three (3) years from the date of original purchase in the event of a defect in materials or workmanship. This warranty includes the AC adaptor but excludes the batteries and all other options and accessories which are covered for a period of one (1) year from the date of purchase.

This warranty is extended solely to the original purchaser. A purchase receipt or other proof of date of original purchase will be required before warranty performance is rendered.

This warranty only covers failures due to defects in materials or workmanship which occur during normal use. It does not cover damage which occurs in shipment or failures which are caused by products not supplied by Panasonic, or failures which result from alteration, accident, misuse, introduction of liquid or other foreign matter into the unit, abuse, neglect, installation, maladjustment of consumer controls, improper maintenance, modification or service by anyone other than a Factory Service Center or authorized Panasonic Service Dealer, or damage that is attributable to acts of God.

#### **Limits and Exclusions:**

There are no other express warranties except as listed below.

PANASONIC SHALL NOT BE LIABLE FOR LOSS OF DATA OR OTHER INCIDENTAL OR CONSEQUENTIAL DAMAGES RESULTING FROM THE USE OF THIS PRODUCT, OR ARISING OUT OF ANY BREACH OF THIS WARRANTY. ALL EXPRESS AND IMPLIED WARRANTIES, INCLUDING THE WARRANTIES OF MERCHANTABILITY AND FITNESS FOR A PARTICULAR PURPOSE ARE LIMITED TO THE APPLICABLE WARRANTY PERIOD SET FORTH ABOVE. Some states do not allow the exclusion or limitation of incidental or consequential damages, or limitations on how long an implied warranty lasts, so the above limitations or exclusions may not apply to you.

This limited warranty gives you specific legal rights, and you may also have other rights which vary from state to state. If a problem with your product develops during or after the warranty period, you may contact our representatives at 1-800-LAPTOP5. If the problem is not handled to your satisfaction, then write to the Consumer Affairs Division at the address indicated below.

#### SOFTWARE LIMITED WARRANTY

Panasonic Computer Solution Company (referred to as "Panasonic") warrants to you only that the disk(s) or other media on which the Programs are furnished will be free from defects in materials and workmanship under normal use for a period of sixty (60) days from the date of delivery thereof to you, as evidenced by your purchase receipt.

This is the only warranty Panasonic makes to you. Panasonic does not warrant that the functions contained in the Programs will meet your requirements or that the operation of the Programs will be uninterrupted or error free.

Panasonic's entire liability, and your exclusive remedy under this warranty shall be limited to the replacement, in the United States, of any defective disk or other media which is returned to Panasonic's Authorized Service Center, together with a copy of the purchase receipt, within the aforesaid warranty period.

Anything in the foregoing to the contrary notwithstanding, Panasonic shall have no obligation for any defects in the disk(s) or other media on which the Programs are furnished resulting from your storage thereof, or for defects that have been caused by operation of the disk(s) or other media otherwise than on the Product or in environmental conditions other than those specified by Panasonic by alteration, accident, misuse, abuse, neglect, mishandling, misapplication, installation, maladjustment of consumer controls, improper maintenance, modification of damage that is attributable to acts of God. In addition, Panasonic shall have no obligation for any defects in the disk(s) or other media if you have modified, or attempted to modify any Program.

DURATION OF IMPLIED WARRANTIES, IF ANY, IS LIMITED TO SIXTY (60) DAYS.

PANASONIC ASSUMES NO RISK OF AND SHALL NOT IN ANY CASE BE LIABLE FOR ANY DAMAGES, INCLUDING, WITHOUT LIMITATION, ANY SPECIAL, INCIDENTAL, CONSEQUENTIAL, OR PUNITIVE DAMAGES ARISING FROM BREACH OF WARRANTY OR CONTRACT, NEGLIGENCE OR ANY OTHER LEGAL THEORY, INCLUDING, WITHOUT LIMITATION LOSS OF GOODWILL, PROFITS OR REVENUE, LOSS OF USE OF THE PROGRAMS OR PRODUCTS OR ANY ASSOCIATED EQUIPMENT, COST OF CAPITAL, COST OF ANY SUBSTITUTE EQUIPMENT, FACILITIES, SERVICES, DOWNTIME COSTS, OR CLAIMS OF ANY PARTY DEALING WITH YOU FOR SUCH DAMAGES.

Some states do not allow the exclusion or limitation of incidental or consequential damages, or limitations on how long an implied warranty lasts, so the above limitations or exclusions may not apply to you.

This limited warranty gives you specific legal rights, and you may also have other rights which vary from state to state.

This Limited Warranty will be governed by the laws the State of New York, without regard to its conflict-of-laws rules.

\* \*

To obtain service or technical assistance within the continental U.S.A. and Alaska.

#### DIAL TOLL FREE: 1-800-LAPTOP5

Correspondence requesting product information should be sent to: Panasonic Computer Solution Company 50 Meadowlands Parkway, Panazip 2F-5, Secaucus, NJ 07094

## LIMITED WARRANTY (For Canada)

#### PANASONIC COMPUTER AND PERIPHERALS LIMITED WARRANTY

<u>Coverage</u> – Panasonic Canada Inc. ("PCI") warrants to you, the first end user customer, this computer product (excluding software media), when purchased from PCI or from a PCI authorized reseller, to be free from defects in materials and workmanship under normal use, subject to the terms set forth below, during the period of warranty coverage specified.

| Scope of Coverage                                                                                                    | Period of Coverage                                                    | Type of Failure Coverage                |
|----------------------------------------------------------------------------------------------------|-----------------------------------------------------------------------|-----------------------------------------|
| Whole Product (except Batteries), AC adaptor and CD-ROM (if factory installed)                                                               | Three (3) Years from Date of Origi-<br>nal End User Customer Purchase | Defective Materials or Work-<br>manship |
| Batteries, CD-ROM (unless factory installed),<br>Port Replicator, Extra Memory Modules and<br>all other Peripherats, Options and Accessories | One (1) Year from Date of Origi-<br>nal End User Customer Purchase    | Defective Materials or Work-<br>manship |

Remedy – In the event of a warranty claim, contact PCI's representatives within the applicable warranty period, identifying the nature of the defect claimed, at 1-800-668-8386 between 9:00 A.M. and 5:00 P.M., Eastern Time Zone, Mon. – Fri. (excluding holidays) for instructions on how to obtain service. A purchase receipt or other proof of date of original purchase is required before warranty service is performed. Defective parts covered by this Limited Warranty will be repaired or replaced with new or comparable rebuilt parts on an exchange basis. Warranty replacement or repair is subject to the terms of this Limited Warranty for the balance of the original period of warranty coverage.

No Coverage - This Limited Warranty does not cover products purchased outside Canada. Neither does it cover damage to, failure of, or defects in a product or accessory through mishandling, improper installation, abnormal use, misuse, neglect, accident, introduction of liquid or other foreign matter into the product, alteration or servicing by anyone not authorized by PCI, or act of God.

#### IF YOU SHIP THE PRODUCT FOR WARRANTY SERVICE

Carefully pack the product, preferably in the original carton. Include details of defect claimed and proof of date of original purchase. No liability is assumed for loss or damage to the product while in transit, if you chose your own transportation carrier.

#### SOFTWARE MEDIA LIMITED WARRANTY

<u>Coverage</u> – Panasonic Canada Inc. ("PCI") warrants to you, the first end user customer, that the disk(s) or other media on which software program(s) is/are supplied will be free from defects in materials and workmanship under normal use in Canada for a period of sixty (60) days from date of receipt as evidenced by your purchase receipt for your Panasonic Computer product.

THIS IS THE ONLY WARRANTY THAT PCI MAKES RESPECTING THE SOFTWARE MEDIA. PCI does not warrant the software. Please refer to the software licensor's written warranty (accompanying the copy of the software) for any software warranty claim.

<u>Claim Procedure</u> – In the event of a defect in material or workmanship in the media during the sixty (60) day warranty period, and you return it, transportation costs prepaid, to Panasonic Canada Inc., Computer Products Marketing, at the above address, within the warranty period, together with a copy of your purchase receipt, and an explanation of the suspected defect, PCI will replace in Canada the defective disk(s) or other media.

**Remedy** – PCI's entire liability, and your only remedy for any breach of this software media warranty is limited to replacement of the media only. It does not cover any other damages, including, but not limited to, loss of use or profit loss, or special, indirect or consequential damages, or other claims, whether or not of similar character.

No Coverage — This limited warranty does not apply if the disk(s) or other media has been used in other than a Panasonic product, or in environmental conditions other than those specified by PCI or the manufacturer, or if subjected to misuse, neglect, mishandling, modification or attempted modification of the program, or if damaged by accident or act of God. PCI is not responsible for damage to or loss of any program, data or removable storage media.

#### GENERAL

NO OTHER WARRANTIES – PCI DISCLAIMS ALL OTHER WARRANTIES, EITHER EXPRESS OR IMPLIED, INCLUDING, BUT NOT LIMITED TO, IMPLIED WARRANTIES OF MERCHANTABILITY AND FITNESS FOR A PARTICULAR PURPOSE, WITH RESPECT TO THE SOFTWARE, SOFTWARE MEDIA, COMPUTER PRODUCT, OPTIONS AND ACCESSORIES.

NO LIABILITY FOR CONSEQUENTIAL DAMAGES – IN NO EVENT SHALL PCI BE LIABLE FOR ANY SPECIAL, INDIRECT OR CONSEQUENTIAL DAMAGES ARISING FROM ANY BREACH OF THE LIMITED WARRANTIES SET OUT IN THIS DOCUMENT, OR FROM THE USE OF THE COMPUTER PRODUCT, INCLUDING, WITHOUT LIMITATION, LOSS OF DATA, BUSINESS, PROFIT OR GOODWILL.

IN ANY EVENT, PCI'S MAXIMUM LIABILITY FOR ANY BREACH SHALL NOT EXCEED THE AMOUNT ACTUALLY PAID BY YOU FOR THE COMPUTER PRODUCT.

NO ACTION, REGARDLESS OF ITS BASIS, MAY BE BEGUN AGAINST PCI MORE THAN TWO (2) YEARS AFTER THE CAUSE OF ACTION AROSE.

Statutory Warranties - Some jurisdictions do not allow these limitations or exclusions, so they may not apply to you.

## Copyright

This manual is copyrighted by Matsushita Electric Industrial Co., Ltd. with all rights reserved. No part of this manual may be reproduced in any form without the prior written permission of Matsushita Electric Industrial Co., Ltd.

No patent liability is assumed with respect to the use of the information contained herein.

©2001 Matsushita Electric Industrial Co., Ltd. All Rights Reserved.

#### Disclaimer

Computer specifications and manuals are subject to change without notice. Matsushita Electric Industrial Co., Ltd. assumes no liability for damage incurred directly or indirectly from errors, omissions or discrepancies between the computer and the manuals.

#### **Trademarks**

Microsoft® and Windows® are registered trademarks of Microsoft Corporation of the United States and/or other countries.

Intel® is a registered trademark of Intel Corporation.

Panasonic\* is a registered trademark of Matsushita Electric Industrial Co., Ltd.

**Panasonic Computer Solution Company** 

50 Meadowlands Parkway, Panazip 2F-5, Secaucus, NJ 07094 Panasonic Canada Inc.

5770 Ambler Drive Mississauga, Ontario L4W 2T3

© 2001 Matsushita Electric Industrial Co., LTD. All Rights Reserved.

Printed in Japan

SS0901-1121 DFQX5273ZB

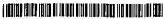